# **Latitude 14**

7000 Series

## Quick Start Guide

Stručná úvodní příručka Gyors üzembe helyezési útmutató Skrócona instrukcja uruchomienia Stručná úvodná príručka

### **1 Connect the power adapter and press the power button**

Připojte napájecí adaptér a stiskněte vypínač Csatlakoztassa a tápadaptert és nyomja meg a bekapcsológombot Podłącz zasilacz i naciśnij przycisk zasilania Zapojte napájací adaptér a stlačte spínač napájania

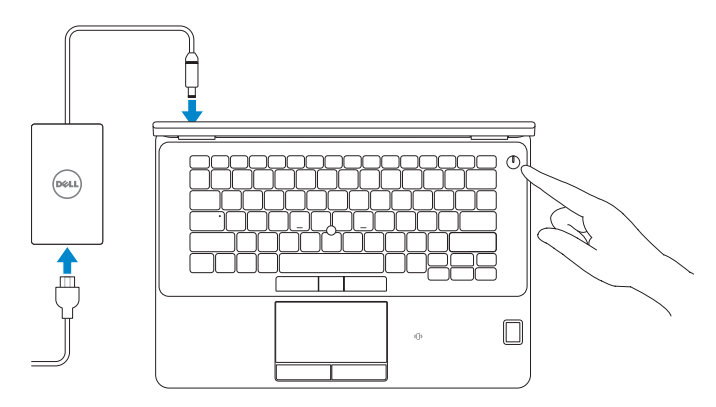

## **Locate Dell apps in Windows 8.1**

Umístění aplikací Dell v systému Windows 8.1 Keresse meg a Dell alkalmazásokat Windows 8.1 alatt Odszukaj aplikacje Dell w systemie Windows 8.1 Nájdite aplikácie Dell v systéme Windows 8.1

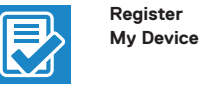

#### **Register your computer**

Registrace počítače | Regisztrálja a számítógépét Zarejestruj komputer | Zaregistrujte si počítač

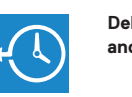

#### **Dell Backup Backup, recover, repair, or restore your computer**

**and Recovery**  Zálohování, zotavení, oprava nebo obnovení počítače Készítsen biztonsági mentést, állítsa helyre, javítsa vagy állítsa helyre számítógépét

> Utwórz kopię zapasową, napraw lub przywróć komputer Zálohovanie, obnovenie funkčnosti, oprava alebo obnovenie stavu vášho počítača

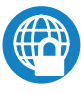

#### **Dell Data Protection | Protected Workspace**

#### Protect your computer and data from advanced malware attacks

Chraňte svůj počítač a data před útoky pokročilého malwaru Védje számítógépét és adatait a fejlett rosszindulatú szoftverek támadásai ellen

- **POZNÁMKA:** Pokud se připojujete k zabezpečené bezdrátové síti, na vyzvání zadejte heslo pro přístup k dané bezdrátové síti.
- **MEGJEGYZÉS:** Ha egy biztonságos vezeték nélküli hálózathoz csatlakozik, adja meg annak jelszavát, amikor erre a vezeték nélküli hálózathoz való hozzáféréshez szükség van.
- **UWAGA:** Jeśli nawiązujesz połączenie z zabezpieczoną siecią bezprzewodową, wprowadź hasło dostępu do sieci po wyświetleniu monitu.

Chroń komputer i dane przed zaawansowanymi atakami Chráňte počítač a údaje pred sofistikovanými útokmi malvéru

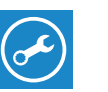

**POZNÁMKA:** Ak sa pripájate k zabezpečenej bezdrôtovej sieti, na výzvu zadajte heslo prístupu k bezdrôtovej sieti.

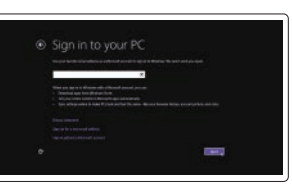

**Dell** 

#### **Check and update your computer**

**SupportAssist** Kontrola počítače a případná aktualizace Ellenőrizze és frissítse számítógépét Wyszukaj i zainstaluj aktualizacje komputera Kontrolujte a aktualizujte svoj počítač

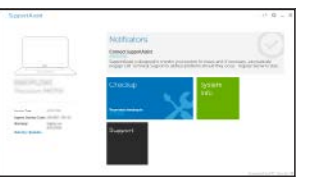

### **2 Finish operating system setup**

Dokončete nastavení operačního systému Fejezze be az operációs rendszer beállítását Skonfiguruj system operacyjny Dokončite inštaláciu operačného systému

#### **Windows 8.1**

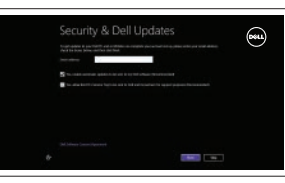

#### **Enable security and updates**

Aktivujte zabezpečení a aktualizace Kapcsolja be a számítógép védelmét és a frissítéseket Włącz zabezpieczenia i aktualizacje Povoľte bezpečnostné funkcie a aktualizácie

#### **Connect to your network**

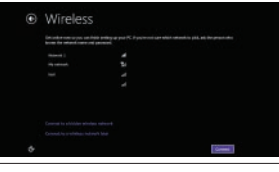

#### Připojte se k síti Kapcsolódjon a hálózatához Nawiąż połączenie z siecią Pripojte sa k sieti

#### **NOTE: If you are connecting to a secured wireless network, enter the password for the wireless network access when prompted.**

#### **Sign in to your Microsoft account or create a local account**

Přihlaste se k účtu Microsoft nebo si vytvořte místní účet Jelentkezzen be a Microsoft fiókjába, vagy hozzon létre helyi fiókot Zaloguj się do konta Microsoft albo utwórz konto lokalne

Prihláste sa do konta Microsoft alebo si vytvorte lokálne konto

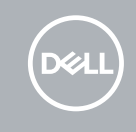

#### **Windows 7**

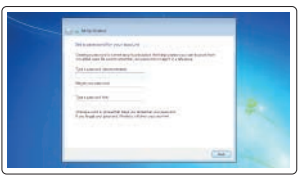

#### **Set a password for Windows**

Nastavte heslo pro systém Windows Állítson be jelszót a Windows-hoz Ustaw hasło systemu Windows Nastavte heslo do systému Windows

## $\equiv \equiv 3$

#### **Connect to your network** Připojte se k síti

Kapcsolódjon a hálózatához Nawiąż połączenie z siecią Pripojte sa k sieti

#### **NOTE: If you are connecting to a secured wireless network, enter the password for the wireless network access when prompted.**

- **POZNÁMKA:** Pokud se připojujete k zabezpečené bezdrátové síti, na vyzvání zadejte heslo pro přístup k dané bezdrátové síti.
- **MEGJEGYZÉS:** Ha egy biztonságos vezeték nélküli hálózathoz csatlakozik, adja meg annak jelszavát, amikor erre a vezeték nélküli hálózathoz való hozzáféréshez szükség van.
- **UWAGA:** Jeśli nawiązujesz połączenie z zabezpieczoną siecią bezprzewodową, wprowadź hasło dostępu do sieci po wyświetleniu monitu.
- **POZNÁMKA:** Ak sa pripájate k zabezpečenej bezdrôtovej sieti, na výzvu zadajte heslo prístupu k **bezdrôtovej sieti.**

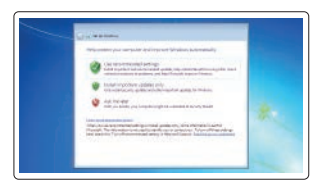

#### **Protect your computer**

Ochrana počítače Védje számítógépét Zabezpiecz komputer Chráňte svoj počítač

#### **Ubuntu**

#### **Follow the instructions on the screen to finish setup.**

Dokončete nastavení podle pokynů na obrazovce.

A beállítás befejezéséhez kövesse a képernyőn megjelenő utasításokat. Postępuj zgodnie z instrukcjami wyświetlanymi na ekranie, aby ukończyć proces konfiguracji.

Podľa pokynov na obrazovke dokončite nastavenie.

**Features**

 $24 -$ 

 $23 -$ 

 $22 -$ 

 $21 -$ 

- Funkce | Jellemzők | Funkcje | Vlastnost **1.** Síťový konektor
	- **2.** Konektor HDMI
	- **3.** Rozhraní Mini DisplayPort
	- **4.** Mikrofony (pouze s dotykovou obrazovkou)
	- **5.** Kamera
	- **6.** Kontrolka stavu kamery
	- **7.** Konektory USB 3.0 (2)
	- **8.** Konektor napájení
	- **9.** Mikrofony (pouze s nedotykovou obrazovkou)
	- **10.** Tlačítko napájení
	- **11.** Port karty SIM (volitelné)
	- **12.** Konektor USB 3.0 s technologií PowerShare
	- **13.** Čtečka paměťových karet
	- **1.** Hálózati csatlakozó
	- **2.** HDMI csatlakozó
	- **3.** Mini-DisplayPort
	- **4.** Mikrofonok (csak érintőképernyő esetén)
	- **5.** Kamera
	- **6.** Kamera állapot jelzőfény
	- **7.** USB 3.0 csatlakozók (2 db)
	- **8.** Tápcsatlakozó
	- **9.** Mikrofonok (csak nem érintőképernyő esetén)
	- **10.** Bekapcsológomb
	- **11.** SIM csatlakozó (opcionális)
	- **12.** USB 3.0 csatlakozó PowerShare-rel
	- **13.** Memóriakártya-olvasó
- **14.** Konektor náhlavní sady
- **15.** Čtečka bezkontaktních čipových karet (volitelná)
- **16.** Čtečka otisků prstů (volitelná)
- **17.** Indikátor stavu baterie
- **18.** Indikátor činnosti pevného disku
- **19.** Indikátor stavu napájení
- 20. Reproduktory
- **21.** Dotyková podložka
- **22.** Čtečka čipových karet (volitelná)
- **23.** Polohovací páčka/dotyková podložka (volitelné)
- **24.** Slot bezpečnostního kabelu
- **25.** Dokovací konektor
- **26.** Servisní štítek
- **14.** Fejhallgató csatlakozó
- **15.** Érintkező nélküli SmartCard olvasó (opcionális)
- **16.** Ujjlenyomat leolvasó (opcionális)
- **17.** Akkumulátor állapot jelzőfény
- **18.** Merevlemez-meghajtó aktivitás jelzőfény
- **19.** Bekapcsolás állapot jelzőfény
- **20.** Hangszórók
- **21.** Érintőpad
- **22.** SmartCard olvasó (opcionális)
- **23.** Pöcökegér/érintőpad (opcionális)
- **24.** Biztonsági kábel foglalata
- **25.** Dokkoló csatlakozó
- **26.** Szervíz fül címke
- **1.** Złącze sieciowe
- **2.** Złącze HDMI
- **3.** Złącze Mini-DisplayPort
- **4.** Mikrofony (tylko w przypadku ekranów dotykowych)
- **5.** Kamera
- **6.** Lampka stanu kamery
- **7.** Złącza USB 3.0 (2)
- **8.** Złącze zasilania
- **9.** Mikrofony (tylko w przypadku tradycyjnych ekranów)
- **10.** Przycisk zasilania
- **11.** Gniazdo karty SIM (opcjonalne)
- **12.** Złącze USB 3.0 z funkcia PowerShare
- **13.** Czytnik kart pamięci
- **1.** Sieťový konektor
- **2.** Konektor HDMI
- **3.** Mini DisplayPort
- **4.** Mikrofóny (len pri dotykovej obrazovke)
- **5.** Kamera
- **6.** Kontrolka stavu kamery
- **7.** Konektory USB 3.0 (2)
- **8.** Konektor napájania
- **9.** Mikrofóny (len pri nedotykovej obrazovke)
- **10.** Vypínač
- **11.** Port karty SIM (voliteľný)
- **12.** Konektor USB 3.0 s podporou PowerShare
- **13.** Čítačka pamäťových kariet
- **14.** Złącze zestawu słuchawkowego
- **15.** Czytnik kart zbliżeniowych (opcjonalny)
- **16.** Czytnik linii papilarnych (opcjonalny)
- **17.** Lampka stanu akumulatora
- **18.** Lampka aktywności dysku twardego
- **19.** Lampka stanu zasilania
- **20.** Głośniki
- **21.** Tabliczka dotykowa
- 22. Czytnik kart inteligentnych (opcjonalny)
- **23.** Manipulator dotykowy/ gładzik (opcjonalny)
- **24.** Gniazdo linki antykradzieżowej
- **25.** Złącze dokowania
- **26.** Etykieta ze znacznikiem serwisowym
- **14.** Konektor náhlavnej súpravy
- **15.** Bezkontaktová čítačka pre kartu Smart (voliteľná)
- **16.** Čítačka odtlačkov prstov (voliteľná)
- **17.** Kontrolka stavu batérie
- **18.** Kontrolka aktivity pevného disku
- **19.** Kontrolka stavu napájania
- **20.** Reproduktory
- **21.** Dotyková plocha

**22.** Čítačka kariet Smart (voliteľná) **23.** Track stick/track pad (voliteľné)

**24.** Otvor pre bezpečnostný kábel

**25.** Dokovací konektor **26.** Etiketa servisného štítka

#### **Product support and manuals**

Podpora a příručky k produktům Terméktámogatás és kézikönyvek Pomoc techniczna i podręczniki Podpora a príručky produktu

#### **Dell.com/support Dell.com/support/manuals Dell.com/support/windows Dell.com/support/linux**

#### **Contact Dell**

Kontaktujte společnost Dell | Kapcsolatfelvétel a Dell-lel Kontakt z firmą Dell | Kontaktujte Dell

**Dell.com/contactdell**

#### **Regulatory and safety**

Regulace a bezpečnost Szabályozások és biztonság Przepisy i bezpieczeństwo Zákonom vyžadované a bezpečnostné informácie

#### **Regulatory model**

Směrnicový model | Szabályozó modell Model | Regulačný model

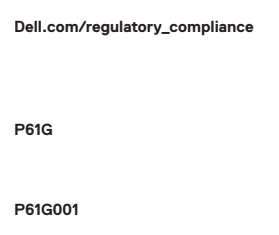

#### **Regulatory type**

Regulační typ | Szabályozó típus Typ | Regulačný typ

#### **Computer model**

Model počítače | Számítógép modell Model komputera | Model počítača

**Latitude 14-7470/E7470**

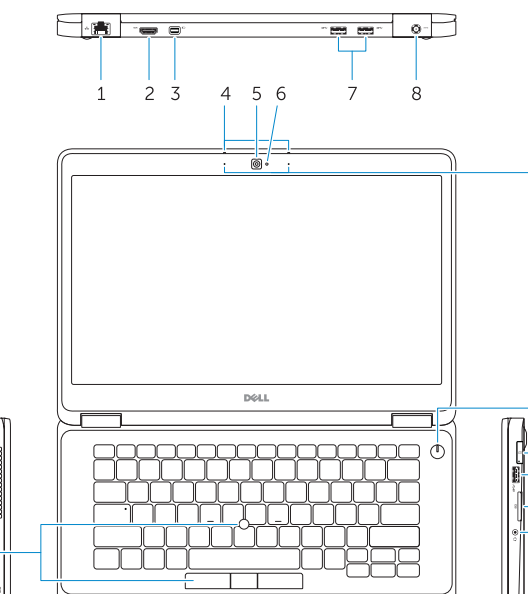

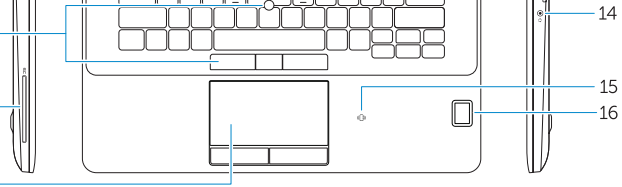

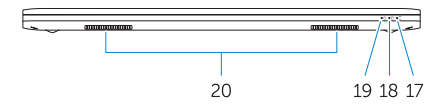

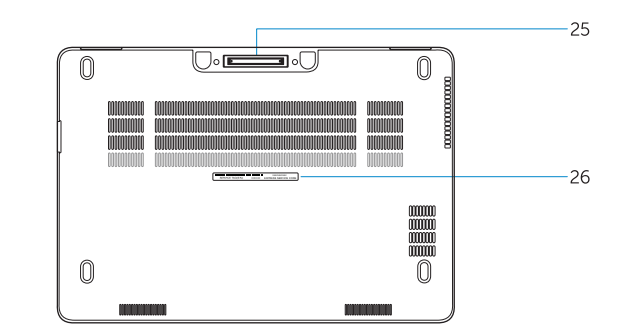

Printed in China. 2017-04

© 2017 Dell Inc.

© 2017 Microsoft Corporation. © 2017 Canonical Ltd.

- **1.** Network connector
- **2.** HDMI connector
- **3.** Mini DisplayPort
- **4.** Microphones (only in touchscreen)
- **5.** Camera

 $-12$ 

 $-13$ 

- **6.** Camera-status light
- **7.** USB 3.0 connectors (2)
- **8.** Power connector
- **9.** Microphones (only in non-touchscreen)
- **10.** Power button
- **11.** SIM port (optional)
- **12.** USB 3.0 connector with PowerShare
- **13.** Memory card reader
- **14.** Headset connector
- **15.** Contactless smart-card reader (optional)
- **16.** Fingerpint reader (optional)
- **17.** Battery-status light
- **18.** Hard-drive activity light
- **19.** Power-status light
- **21.** Touchpad
- **22.** Smart card reader (optional)
- **23.** Track stick/track pad (optional)
- 24. Security-cable slot
- **25.** Dock connector

- **20.** Speakers
- 
- 
- 
- 
- **26.** Service-tag label